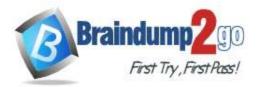

# Vendor: Microsoft

# > Exam Code: PL-400

# **Exam Name:** Microsoft Power Platform Developer

# > New Updated Questions from <u>Braindump2go</u> (Updated in <u>Feb./2021</u>)

# Visit Braindump2go and Download Full Version PL-400 Exam Dumps

### **QUESTION 132**

You create a Power Virtual Agents chatbot in an environment named Environment1. A colleague creates a Power Automate flow in the default solution in the default environment.

The chatbot in Environment1 does not recognize the flow in the default environment.

You need to ensure the chatbot can access the flow.

Which two actions should you perform? Each correct answer presents part of the solution.

NOTE: Each correct selection is worth one point.

- A. Add the Power Automate flow to a solution in Environment1.
- B. Send a copy of the Power Automate flow from the default environment.
- C. Add the Power Automate flow to a solution in the default environment.
- D. Export the solution from the default environment and import the solution into Environment1.
- E. Share the Power Automate flow from the default environment.

### Answer: AE

#### **Explanation:**

E: The flow needs to be shared as it was created by another person.

A: To be available to your bots, flows must be stored in a solution in Power Automate. If you do not want to use the Default Solution for this purpose, you can move your flows to another solution.

Incorrect Answers:

C: The flow is already in the default solution in the default environment.

D: You move the flow, not export and import the solution.

Reference:

https://docs.microsoft.com/en-us/power-virtual-agents/environments-first-run-experience

### **QUESTION 133**

A customer wants to design a complex business process flow that includes six custom entities and four stages for each entity. One of the stages will have 15 steps.

You need to explain the flaw in this design to the customer.

What is the flaw in this design?

- A. The maximum number of custom entities has been exceeded.
- B. The maximum number of steps for a stage has been exceeded.
- C. The maximum number of stages for an entity has been exceeded.
- D. The minimum number of stages for an entity has not been met.
- E. The minimum number of steps for a stage has not been met.

Answer: A Explanation:

PL-400 Exam Dumps PL-400 Exam Questions PL-400 PDF Dumps PL-400 VCE Dumps

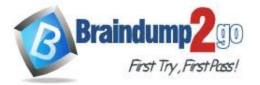

**One Time!** 

### Maximum number of processes, stages, and steps:

To ensure acceptable performance and the usability of the user interface, there are some limitations you need to be aware of when you plan to use business process flows:

- Multi-entity processes can contain no more than five entities.
- There can be no more than 10 activated business process flow processes per entity.
- · Each process can contain no more than 30 stages.

#### Reference:

https://docs.microsoft.com/en-us/power-automate/business-process-flows-overview

#### **QUESTION 134**

You are creating a custom connector in Power Apps to connect to a third-party application. The definition in the connector must be set so that it is not visible to the end user. You need to select the appropriate visibility parameter. Which parameter should you use?

- A. important
- B. none
- C. internal
- D. advanced

### Answer: C

#### Explanation:

Leave the Visibility property set to none. This property for operations and parameters in a logic app or flow has the following options:

- none: displayed normally in the logic app or flow
- advanced: hidden under an additional menu
- · internal: hidden from the user
- · important: always shown to the user first

Reference:

https://docs.microsoft.com/en-us/connectors/custom-connectors/define-blank

#### **QUESTION 135**

A client requires that the system send an email from a button on their customer contact form.

You need to call the action from JavaScript.

Which two functions achieve this result? Each correct answer presents a complete solution. NOTE: Each correct selection is worth one point.

- A. Xrm.WebApi.online.executeMultiple()
- B. Xrm.WebApi.online.updateRecord()
- C. Xrm.WebApi.online.createRecord()
- D. Xrm.WebApi.online.execute()

### Answer: AD

#### **Explanation:**

Xrm.WebApi.online.executeMultiple executes a collection of action, function, or CRUD operations. Xrm.WebApi.online.execute executes a single action, function, or CRUD operation.

Reference:

https://docs.microsoft.com/en-us/powerapps/developer/model-driven-apps/clientapi/reference/xrm-webapi/online/executemultiple

https://docs.microsoft.com/en-us/powerapps/developer/model-driven-apps/clientapi/reference/xrm-webapi/online/execute

#### **QUESTION 136**

A company has two development instances, two test instances, two staging instances, and one production instance.

### PL-400 Exam Dumps PL-400 Exam Questions PL-400 PDF Dumps PL-400 VCE Dumps

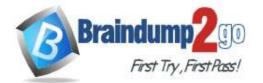

**One Time!** 

The test team reports connection issues with the test and staging instances.

You need to identify which of the instances the testing team currently has access. Which two URLs can you use? Each correct answer presents a complete solution. NOTE: Each correct selection is worth one point.

- A. https://globaldisco.crm.dynamics.com/api/discovery/v9.1/instances
- B. https://myorg.api.crm.dynamics.com/api/data/v9.1/
- C. https://dev.crm.dynamics.com/api/discovery/v9.1/instances
- D. https://disco.crm.dynamics.com/api/discovery/v9.1/
- E. https://dev.crm.dynamics.com/api/discovery/v9.1/instances(UniqueName='myorg')

# Answer: CE

#### Explanation:

Organization information is stored in the Instance entity of the Discovery service. To see the kind of information contained in that entity, send an HTTP GET request to the service for one of your instances.

GET https://dev.{servername}/api/discovery/v9.0/Instances(UniqueName='myorg')

Example: Get the details of a specific instance. If you leave out the GUID, all instances that the authenticated user has access to are returned.

GET https://dev.{servername}/api/discovery/v9.0/Instances(<guid>)

Reference:

https://docs.microsoft.com/en-us/dynamics365/customerengagement/on-premises/developer/webapi/discover-url-organization-web-api

### **QUESTION 137**

You are a Dynamics 365 developer working on a model-driven app.

You add a button to an entity form and to the view for the entity that calls a JavaScript function. When you click the button, it results in an error.

You determine that the JavaScript function is calling another JavaScript function in a different web resource.

You need to resolve the error.

What should you do?

- A. In the JavaScript web resource, add the missing web resource as a dependency.
- B. Add &ribbondebug=true to the app URL and run the Command Checker tool.
- C. From the Ribbon Workbench, add the missing JavaScript web resource as a CustomRule in EnableRules.

### Answer: C

#### **Explanation:**

When configuring ribbon elements, you can define specific rules to control when the ribbon elements are enabled. Custom Rule uses the <CustomRule> element. Use this kind of rule to call a function in a Script (JScript) web resource that returns a Promise (Unified Interface) or boolean (Unified Interface and web client). Reference:

https://docs.microsoft.com/en-us/powerapps/developer/model-driven-apps/define-ribbon-enable-rules

#### **QUESTION 138**

A multinational company requires that all phone numbers be standardized as country code + area code + phone number.

The application design team decides that a custom Power Apps component framework (PCF) control should be used to prompt users for an area code and to correctly format the phone number.

You need to get the list of valid area codes when a contact record is opened and before the user enters a new phone number.

You need to get the list of valid area codes when a contact record is opened and before the user enters a new phone number.

In which function should you call webAPI.retrieveMultipleRecords?

A. updateView

# PL-400 Exam Dumps PL-400 Exam Questions PL-400 PDF Dumps PL-400 VCE Dumps

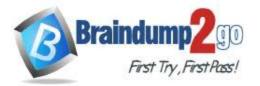

#### B. notifyOutputChanged

C. getOutputs

#### Answer: A Explanation:

The updateView method will be called when any value in the property bag has changed. This includes field values, data-sets, global values such as container height and width, offline status, component metadata values such as label, visible, etc.

Incorrect Answers:

notifyOutputChanged is a callback method to alert the framework that the control has new outputs ready to be retrieved asynchronously.

getOutputs is called by the framework prior to a component receiving the new data. Returns an object based on nomenclature defined in manifest, expecting objects[s] for the property marked as bound.

Reference:

https://www.inogic.com/blog/2021/01/what-is-popupservice-in-powerapps-component-framework/

#### **QUESTION 139**

Hotspot Question

You create a suite of Power Platform-based order management canvas apps for a bakery that has five retail stores. Each store uses a tablet device to manage inventory and process orders.

You need to make the following changes to the original order tracking app:

- When an online order for delivery is received, send the order to the bakery that is located closest to the order destination.

- When an online order for pickup is received, require store staff to enter an estimated time in an app.

- Staff must prepare the order and then use the app to notify the customer when the order is ready.

- Allow the store manager to personalize the company's corporate weekly newsletter and add store-specific specials.

You must minimize the amount of custom code and configuration required to implement the solution. What should you use? To answer, select the appropriate options in the answer area.

NOTE: Each correct selection is worth one point.

#### Answer Area

#### Requirement

#### Implementation option

| Determine which store is closest      |                                                       |
|---------------------------------------|-------------------------------------------------------|
| to the order destination.             | Power Automate flow                                   |
|                                       | Plug-in                                               |
|                                       | Logic app                                             |
| Estimate the time required to prepare |                                                       |
| an order and notify the customer.     | New screen in an existing order canvas app            |
|                                       | New canvas app                                        |
|                                       | New logic app                                         |
| Send the newsletter by email to       |                                                       |
| customers.                            | Power Automate flow triggered from an email button    |
|                                       | Power Automate flow triggered manually                |
|                                       | Power Automate UI flow triggered from an email button |

#### Answer:

# PL-400 Exam Dumps PL-400 Exam Questions PL-400 PDF Dumps PL-400 VCE Dumps

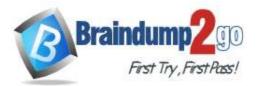

#### Requirement Implementation option Determine which store is closest V to the order destination. Power Automate flow Plug-in Logic app Estimate the time required to prepare V an order and notify the customer. New screen in an existing order canvas app New canvas app New logic app Send the newsletter by email to customers. Power Automate flow triggered from an email button Power Automate flow triggered manually Power Automate UI flow triggered from an email button

#### **Explanation:**

Box 1: Power Automate flow

Do you want to get the user's location whose location is closest to the current device, then use key is to use Bing Map connector.

#### The Bing Map connector is available in the following products and regions:

| Service        | Class    | Regions                                                                                                    |
|----------------|----------|----------------------------------------------------------------------------------------------------|
| Logic Apps     | Standard | All Logic Apps regions 2 except the following:<br>- Azure China regions                                              |
| Power Automate | Standard | All Power Automate regions except the following:<br>- US Government (GCC High)<br>- China Cloud operated by 21Vianet |
| Power Apps     | Standard | All Power Apps regions except the following:<br>- US Government (GCC High)<br>- China Cloud operated by 21Vianet     |

Box 2: New screen in an existing canvas app

Box 3: Power Automate flow triggered from an email button

Incorrect Answers:

UI flows brings Robotic Process Automation (RPA) capabilities to Power Automate. You can use UI flows to automate repetitive tasks in Windows and Web applications. UI flows records and plays back user interface actions (clicks, keyboard input, etc.)

Reference:

https://docs.microsoft.com/sv-se/connectors/bingmaps/

#### **QUESTION 140**

Drag and Drop Question

A company uses Common Data Service (CDS) and manages their engineers using a model-driven app.

You create a new reusable custom component named Component1 by using the Power Apps component framework (PCF).

You need to package Component1 for deployment into the model-driven app.

Which three commands should you run in sequence? To answer, move the appropriate actions from the list of actions

### PL-400 Exam Dumps PL-400 Exam Questions PL-400 PDF Dumps PL-400 VCE Dumps

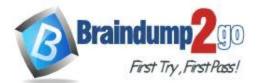

|        | Actions                                                                                      | Answer Area                                                                                  |
|--------|----------------------------------------------------------------------------------------------|----------------------------------------------------------------------------------------------|
|        | npm run build                                                                                |                                                                                              |
|        | pac solution init-publisher-name < <i>publisher&gt;</i> publisher prefix < <i>prefix&gt;</i> |                                                                                              |
|        | msbuild /t:build /restore                                                                    |                                                                                              |
|        | npm start                                                                                    | S ()                                                                                         |
|        | pac pcf initnamespace < <i>namespace</i> >name<br>< <i>control name</i> >template field      |                                                                                              |
|        | pac solution add-reference -path <control path=""></control>                                 |                                                                                              |
|        | npm install                                                                                  |                                                                                              |
| nswer: | Actions                                                                                      | Answer Area                                                                                  |
|        | npm run build                                                                                | pac solution init-publisher-name < <i>publisher&gt;</i> publisher prefix < <i>prefix&gt;</i> |
|        |                                                                                              | pac solution add-referencepath < control path>                                               |
|        |                                                                                              | msbuild /t:build /restore                                                                    |
|        | npm start                                                                                    | $\otimes$                                                                                    |
|        | pac pcf initnamespace < <i>namespace</i> >name<br>< <i>control name</i> >template field      |                                                                                              |
|        |                                                                                              |                                                                                              |
|        |                                                                                              |                                                                                              |

#### **Explanation:**

Step 1: pac solution init --publisher-name <publisher> --publisher-prefix <prefix>

Create a new solutions project using the following command. The solution project is used for bundling the code component into a solution zip file that is used for importing into Dataverse.

pac solution init --publisher-name developer --publisher-prefix dev

Step 2: pac solution add-reference --path <control-path> Once the new solution project is created, refer the Solutions folder to the location where the created sample component is located. You can add the reference using the command shown below. This reference informs the solution project about which code components should be added during the build. You can add references to multiple components in a single solution project.

pac solution add-reference --path c:\downloads\mysamplecomponent

Step 3: msbuild /t:build /restore

npm install

To generate a zip file from the solution project, go into your solution project directory and build the project using the

### PL-400 Exam Dumps PL-400 Exam Questions PL-400 PDF Dumps PL-400 VCE Dumps

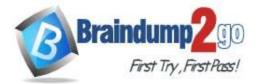

### Braindump2go Guarantee All Exams 100% Pass

following command. This command uses MSBuild to build the solution project by pulling down the NuGet dependencies as part of the restore. Use the /restore only for the first time when the solution project is built. For every build after that, you can run the command msbuild.

msbuild /t:build /restore

Reference:

https://docs.microsoft.com/en-us/powerapps/developer/component-framework/import-custom-controls

### **QUESTION 141**

Drag and Drop Question

A company is creating a new system based on the Common Data Service.

You need to select the Common Data Service features that meet the company's requirements.

Which features should you select? To answer, drag the appropriate features to the correct requirements. Each feature may be used once, more than once, or not at all. You may need to drag the split bar between panes or scroll to view content.

NOTE: Each correct selection is worth one point.

#### **Answer Area**

| Features                     | Requirement                                                                                   | Feature            |
|------------------------------|-----------------------------------------------------------------------------------------------|--------------------|
| Cascade User Owned           | When a primary record is deleted, the associated<br>referential records must also be deleted. |                    |
| Referential, Restrict Delete | When a record is assigned to a user, all referencing                                          |                    |
| Referential                  | records must also be assigned to that user.                                                   |                    |
| Parental                     | When a primary record is deleted, the associated record must not be deleted.                  | 1                  |
|                              | Answer Area                                                                                   |                    |
| Features                     | Requirement                                                                                   | Feature            |
|                              | When a primary record is deleted, the associated referential records must also be deleted.    | Cascade User Owned |

|             | When a record is assigned to a user, all referencing                         | Parental                     |
|-------------|------------------------------------------------------------------------------|------------------------------|
| Referential | records must also be assigned to that user.                                  |                              |
| Kelereniai  | When a primary record is deleted, the associated record must not be deleted. | Referential, Restrict Delete |

#### **Explanation:**

Answer:

Box 1: Cascade User Owned

Cascade User Owned: Perform the action on all related table rows owned by the same user as the primary table row. Box 2: Parental

A parental table relationship is any 1:N table relationship where one of the cascading options in the Parental column of the following table is true.

Box 3: Referential, Restrict Delete

Reference:

https://docs.microsoft.com/en-us/powerapps/maker/data-platform/create-edit-entity-relationships

#### **QUESTION 142**

Drag and Drop Question

An international organization has a series of client-server applications that manage red light cameras and traffic violations across a wide geographic region. The daily volume of traffic violations is very high and growing. You plan to use Microsoft Power Platform apps to manage the following types of data:

- Existing vehicle licensing data must be imported into Common Data Service and easily queried.

- Red light camera images must be stored in a repository for later analysis.

- Information about traffic violations must be stored and related to vehicle details. You need to select data storage mechanisms for the new apps.

Which data storage mechanisms should you use? To answer, drag the appropriate data storage mechanisms to the

### PL-400 Exam Dumps PL-400 Exam Questions PL-400 PDF Dumps PL-400 VCE Dumps

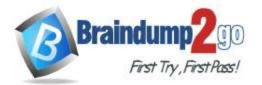

Braindump2go Guarantee All Exams 100% Pass

Entity

**One Time!** 

correct data types. Each storage mechanism may be used once, more than once, or not at all. You may need to drag the split bar between panes or scroll to view content. NOTE: Each correct selection is worth one point.

# **Answer Area**

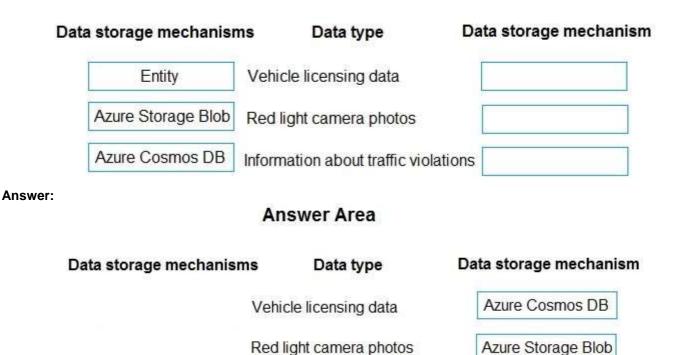

Information about traffic violations

### **QUESTION 143**

Hotspot Question

You open a canvas app in edit mode. A warning message displays as shown in the graphic.

PL-400 Exam Dumps PL-400 Exam Questions PL-400 PDF Dumps PL-400 VCE Dumps

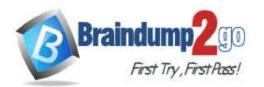

### Bower Apps

| File 1 | Home Insert View Action                                                                                                    |                                                                       |                           | Complaint Investig              | al |
|--------|----------------------------------------------------------------------------------------------------|-----------------------------------------------------------------------|---------------------------|---------------------------------|----|
| D Ne   | wiscreen v 🛛 👸 Theme v                                                                                                    | B- / U → A- E- 🍳                                                      | Fill v 🛛 🔠 Herdar v '     |                                 |    |
| Fil    | $\sim$ = $f^x \sim \text{RGBA}(255,$                                                                                                    | 255, 255, 1)                                                          |                           |                                 | 2  |
| =      | Tree view $\qquad \qquad \qquad \qquad \qquad \qquad \qquad \qquad \qquad \qquad \qquad \qquad \qquad \qquad \qquad \qquad \qquad \qquad \qquad$ | This app is using a connector for<br>supported past Oct 1, 2020 Least | or the Commor<br>arn more | n Data Service that will not be |    |
| 8      | Screens Components                                                                                                    | =                                                                     | omplaint Sur              | mmany                           |    |
| +      |                                                                                                    | ·                                                                     | omplaint ou               | mmary                           |    |
| Ç,     | ⊞ Арр                                                                                                    | Company                                                               | Complaint                 |                                 |    |
| Ħ      | ∨ □ Screen1 ···                                                                                                    | <b>▲</b> ~                                                            |                           |                                 | -  |
|        | <ul> <li>IblDebug</li> <li>IblCaseHeader</li> </ul>                                                                                              | Litware. Inc {sample}                                                 | Average or                | der shipment time {sample}      |    |
|        | IblCoHeader                                                                                                    |                                                                       | Complete ov               | verhaul required {sample}       |    |
|        | B custom1Header_1<br>>  B Gallery1                                                                                                    | Alpine Ski House {sample}                                             | Contact Infor             | rmation requested {sample}      |    |
|        |                                                                                                    | Blue Yonder Airlines {sample}                                         | Contact info              | rmation required {sample}       |    |
|        |                                                                                                    |                                                                       | Damaged d                 | during shipment {sample}        |    |
|        |                                                                                                    |                                                                       |                           |                                 | ,  |
|        |                                                                                                    | DEBUG: App width = 1356                                               |                           |                                 |    |

Use the drop-down menus to select the answer choice that answers each question based on the information presented in the graphic.

NOTE: Each correct selection is worth one point.

# PL-400 Exam Dumps PL-400 Exam Questions PL-400 PDF Dumps PL-400 VCE Dumps

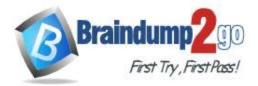

You need to troubleshoot the warning. What should you do?

Navigate to Solution checker and view results. Navigate to App checker and expand the Formulas section. Navigate to Advanced Tools and open the Monitor. Navigate to Connections and add a new connection.

Which component should you troubleshoot?

|                | ▼ |
|----------------|---|
| Арр            |   |
| Screen1        |   |
| customHeader_1 |   |
| Gallery1       |   |

Answer:

PL-400 Exam Dumps PL-400 Exam Questions PL-400 PDF Dumps PL-400 VCE Dumps

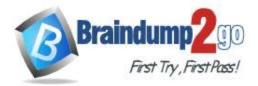

You need to troubleshoot the warning. What should you do?

Navigate to Solution checker and view results. Navigate to App checker and expand the Formulas section. Navigate to Advanced Tools and open the Monitor. Navigate to Connections and add a new connection.

# Which component should you troubleshoot?

|                | ▼ |
|----------------|---|
| Арр            |   |
| Screen1        |   |
| customHeader_1 |   |
| Gallery1       |   |

### **Explanation:**

Box 1: Navigate to Connections and add a new connection

Error message: This app is using a connector for the Common Data Service will not be supported past Oct 1, 2020. To convert your app that uses the Common Data Service 365 connector, you'll need to remove and add the connections to your data sources.

Box 2: Gallery1

Reference:

https://docs.microsoft.com/en-us/powerapps/maker/canvas-apps/use-native-cds-connector

### **QUESTION 144**

Drag and Drop Question

An organization has a Dynamics 365 Sales environment. In the development environment, you create a business rule named BusinessRule1 on the Account entity. You deploy BusinessRule1 to production as part of a managed solution. You need to remove BusinessRule1 from the production environment.

Which three actions should you perform in sequence? To answer, move the appropriate actions from the list of actions to the answer area and arrange them in the correct order.

# PL-400 Exam Dumps PL-400 Exam Questions PL-400 PDF Dumps PL-400 VCE Dumps

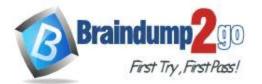

**One Time!** 

#### Actions

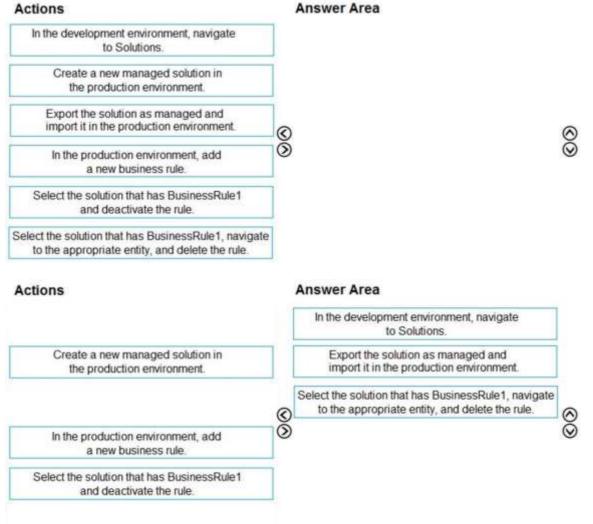

#### **Explanation:**

Answer:

Step 1: In the development environment, navigate to Solutions. The only supported way of transferring customizations from one CRM organization to another has been through Solutions.

With Solution Management came the concept of Managed and Unmanaged Solutions.

Step 2: Export the solution as managed and import it in the production environment. Managed is a way to protect your IP (Intellectual Property) with an easy concept of install and uninstall.

Step 3: Select the solution that has BusinessRule1, navigate to the appropriate entity, and delete the rule. Reference:

https://www.inogic.com/blog/2016/01/solution-management-with-dynamics-crm-2016/

#### **QUESTION 145**

Hotspot Question

You need to use the Dynamics 365 Sales Web API to retrieve metadata information.

How should you complete the Web API queries? To answer, select the appropriate options in the answer area. NOTE: Each correct selection is worth one point.

# PL-400 Exam Dumps PL-400 Exam Questions PL-400 PDF Dumps PL-400 VCE Dumps

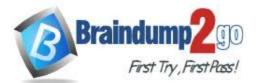

| Metadata item       | Web API query                                 |
|---------------------|-----------------------------------------------|
| Entity              | GET /api/data/v9.0/EntityDefinitions(         |
|                     | ▼ = 'account')                                |
|                     | Name                                          |
|                     | EntityName<br>LogicalName                     |
|                     | SchemaName                                    |
| Attribute           | GET /api/data/v9.0/EntityDefinitions(         |
|                     | <pre></pre>                                   |
|                     | Name                                          |
|                     | LogicalName                                   |
|                     | SchemaName                                    |
|                     | AttributeName                                 |
| Relationship        | GET /api/data/v9.0/RelationshipDefinitions(   |
|                     | <pre>The second Tasks')</pre>                 |
|                     | Name                                          |
|                     | LogicalName                                   |
|                     | SchemaName                                    |
|                     | RelationshipName                              |
| Global Option Set G | ET /api/data/v9.0/GlobalOptionSetDefinitions( |
|                     | <pre>vmetric_goaltype')</pre>                 |
|                     | Name                                          |
|                     | LogicalName                                   |
|                     | SchemaName                                    |
|                     | AttributeName                                 |
|                     |                                               |

Answer:

PL-400 Exam Dumps PL-400 Exam Questions PL-400 PDF Dumps PL-400 VCE Dumps

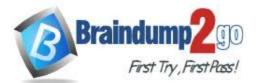

| Metadata item                                                                                                    | Web API query                                                                                                    |
|----------------------------------------------------------------------------------------------------|----------------------------------------------------------------------------------------------------|
| Entity                                                                                                    | GET /api/data/v9.0/EntityDefinitions(                                                                                                    |
|                                                                                                    | Name       EntityName       LogicalName       SchemaName                                                                                                    |
| Attribute                                                                                                    | GET /api/data/v9.0/EntityDefinitions(                                                                                                    |
|                                                                                                    | <pre>Name LogicalName SchemaName AttributeName</pre>                                                                                                    |
| Relationship                                                                                                    | GET /api/data/v9.0/RelationshipDefinitions(                                                                                                    |
|                                                                                                    | <pre>Name LogicalName RelationshipName</pre> <pre></pre>                                                                                                    |
| Global Option Set                                                                                                    | GET /api/data/v9.0/GlobalOptionSetDefinitions(                                                                                                    |
|                                                                                                    | <pre>wetric_goaltype') Name LogicalName AttributeName</pre>                                                                                                    |
| Explanation:<br>Entity: LogicalName<br>Querying the EntityMetadata<br>GET [Organization URI]/api/<br>Attribute: LogicalName<br>Retrieving attributes: | a entity type:<br>/data/v9.0/EntityDefinitions(LogicalName='account')                                                                                                    |
|                                                                                                    | 'data/v9.0/EntityDefinitions(LogicalName='account')/Attributes(                                                                                                    |
| Querying relationship metad<br>Entity relationships can also<br>following to get the Schemal                                                          | lata:<br>be queried using the RelationshipDefinitions entity set. You can use a query like the<br>Name property for every relationship.<br>data/v9.0/RelationshipDefinitions?\$select=SchemaName |
| GET /api/data/v9.0/GlobalO                                                                                                    | ptionSetDefinitions(Name='metric_goaltype')<br>me is generally easier because you probably already have some reference to the metadata                                                           |
|                                                                                                    | e following table lists the alternate key properties for retrieving metadata items by name.                                                                                                    |

# PL-400 Exam Dumps PL-400 Exam Questions PL-400 PDF Dumps PL-400 VCE Dumps

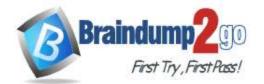

| Metadata item        | Alternate<br>Key | Example                                                                                                 |
|----------------------|------------------|----------------------------------------------------------------------------------------------------|
| Entity               | LogicalName      | GET /api/data/w0.0/EntityDefinitions[LogicalNames'account']                                             |
| Attribute            | LogicalName      | GET<br>/api/data/v9.0/EntityOefinitions(LogicalName+'scccount')/Attributes(LogicalName+'emailaddress1') |
| Relationship         | SchemaName       | GET /api/data/v0.0/RelationshipDefinitions(Schemakiane="Account_Tasks")                                 |
| Global Option<br>Set | Name             | <pre>GET /api/data/v9.8/GlobalOptionSetDefinitions(Nume+'metric_goaltype')</pre>                        |

#### Reference:

https://docs.microsoft.com/en-us/powerapps/developer/data-platform/webapi/query-metadata-web-api

#### **QUESTION 146**

Hotspot Question

A model-driven app has the following JavaScript code. The code is attached to the OnChange event of the Phone (telephone1) field on the Account entity.

```
var telephone = formContext.getAttribute("telephone1").getValue();
if (!telephone) {
    return;
}
var contact = formContext.getAttribute("primarycontactid").getValue();
var data = { "telephone1": telephone }
Xrm.WebApi.updateRecord("contact", contact[0].id, data).then(
    function () {
        Xrm.Navigation.openAlertDialog("Updated");
    },
    function () {
        var errorOptions = { "message": "Not Updated" };
        Xrm.Navigation.openAlertDialog(errorOptions);
    }
}
```

For each of the following statements, select Yes if the statement is true. Otherwise, select No. NOTE: Each correct selection is worth one point.

### Answer Area

|                                                                                                    | Yes | No |
|----------------------------------------------------------------------------------------------------|-----|----|
| When the code runs and the Primary contact (primarycontactid) field is populated, the Contact record's Phone (telephone1) field is updated to match the Account. | 0   | 0  |
| When the code runs and the Primary contact (primarycontactid) field is not populated, the following error message displays: Not Updated                          | 0   | 0  |
| When the code runs and the value in Phone (telephone1) is removed, the Contact record's Phone (telephone1) field is updated to null.                             | 0   | 0  |

Answer:

PL-400 Exam Dumps PL-400 Exam Questions PL-400 PDF Dumps PL-400 VCE Dumps

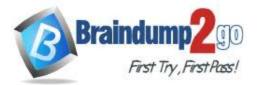

|                                                                                                    | Yes | No |
|----------------------------------------------------------------------------------------------------|-----|----|
| When the code runs and the Primary contact (primarycontactid) field is populated, the Contact record's Phone (telephone1) field is updated to match the Account. | 0   | 0  |
| When the code runs and the Primary contact (primarycontactid) field is not populated, the following error message displays: Not Updated                          | 0   | 0  |
| When the code runs and the value in Phone (telephone1) is removed, the Contact record's Phone (telephone1) field is updated to null.                             | 0   | 0  |

### Explanation:

Box 1: Yes Xrm.WebApi.updateRecord updates a table record. Syntax: Xrm.WebApi.updateRecord(entityLogicalName, id, data).then(successCallback, errorCallback); Box 2: Yes Box 3: No No action would be taken. Reference: https://docs.microsoft.com/en-us/powerapps/developer/model-driven-apps/clientapi/reference/xrm-webapi/ updaterecord

#### **QUESTION 147**

Hotspot Question

A JavaScript function on a Contact form alerts users to what they need to type, as shown in the JavaScript Code exhibit. (Click the JavaScript Code tab.)

# PL-400 Exam Dumps PL-400 Exam Questions PL-400 PDF Dumps PL-400 VCE Dumps

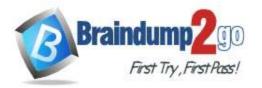

# Braindump2go Guarantee All Exams 100% Pass

**One Time!** 

| Constant State | And And And And And And And And And And | North O Low Street North Properties + X<br>North With Seld's properties                                                            |                                    |
|----------------|-----------------------------------------|----------------------------------------------------------------------------------------------------|------------------------------------|
|                | Internet Contact                        | Edit Content                                                                                                    | FRM DATES                          |
|                | * Summity                               |                                                                                                    | A line from a seal from            |
|                |                                         | Edit Web Resource Content.                                                                                                    | and Andrew Volument Take           |
|                |                                         |                                                                                                    | In Address 7 Courts Taking         |
|                |                                         | Source                                                                                                    | EE Antonia Y Caurly                |
|                |                                         | 30/02                                                                                                    | Automa 1 Per                       |
|                |                                         | if (typeof (JSnameSpace) "undefined")                                                                                              | Anterna V Lattadar                 |
|                |                                         | (JSnameSpace = (); ]                                                                                                    | Antonia Chargenan                  |
|                |                                         | ( <u>osnamespace</u> - (), )                                                                                                    | Advent 1 Barrs                     |
|                |                                         |                                                                                                    | Alline Village                     |
|                |                                         | JSnameSpace.tools = (                                                                                                    | And Address in First Office Store  |
|                |                                         | snowMsgOnField: function (exContext where                                                                                          | and Andread 'S Printers Contact To |
|                |                                         | sMessage) (                                                                                                    | El Adres I Destinante              |
|                |                                         | try (                                                                                                    | The Address 1 Thead 1              |
|                |                                         |                                                                                                    | Address 1. Toward 2.               |
|                |                                         | var whereField =                                                                                                    | EX Address 1 Towned 2              |
|                |                                         | exContext.getEventSource();                                                                                                    | and Address & Templarie 2          |
|                |                                         | var formContext =                                                                                                    | Addres 5 Tempore 5                 |
|                | warmer /                                | exContext.getFormContext[];                                                                                                    | El Adama 's CPI Jana :             |
|                |                                         | <pre>var msgld = where = "id";</pre>                                                                                               | El Altres 1 LTC Office             |
|                |                                         | var mogra - where - ra ,                                                                                                    | Annual 2 Destants Cart             |
|                |                                         |                                                                                                    | III AADres 1                       |
|                |                                         | formContext.getControl(where).setNotification                                                                                      | C Abres ) America hos              |
|                |                                         | (sMessage. msqld);                                                                                                    | CI AARTHI L Ch                     |
|                |                                         |                                                                                                    | B Advent 5 Courts Toper.           |
|                |                                         | fromContext.ul.setFormNotification(sMessage,                                                                                       | California 2 Caurty                |
|                |                                         |                                                                                                    | Concession 1                       |
|                |                                         | 'INFO', <u>msgld</u> );                                                                                                    |                                    |
|                |                                         | window.setTimeout(function ()                                                                                                    | 1                                  |
|                |                                         | {formContext.ui.clearFormNotification(msgld); },                                                                                   | 1                                  |
|                |                                         | 3000):                                                                                                    |                                    |
|                |                                         |                                                                                                    | 1                                  |
|                |                                         | catch (e) (                                                                                                    | 1                                  |
|                |                                         |                                                                                                    | 1                                  |
|                |                                         | alert{ 'showMsgOnField > > > ' +                                                                                                   | 1                                  |
|                |                                         | e.description):                                                                                                    |                                    |
|                |                                         | )                                                                                                    | 1                                  |
|                |                                         |                                                                                                    |                                    |
|                |                                         |                                                                                                    |                                    |
|                |                                         | 7<br>For information about how to interact with entities and fields programmatically, see the <u>Microsoft Dynamics</u><br>265 SDC | 1                                  |
|                |                                         |                                                                                                    |                                    |

The Business Phone field has the OnChange event handler defined as shown in the Event Handler exhibit. (Click the Event Handler tab.)

# PL-400 Exam Dumps PL-400 Exam Questions PL-400 PDF Dumps PL-400 VCE Dumps

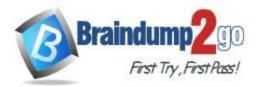

| land    | ler Pr                          | operties                                                   |  |
|---------|---------------------------------|------------------------------------------------------------|--|
| Details | Depender                        | ncies                                                      |  |
| Lib     | orary                           | cyb_/MsgOnField.js                                         |  |
| e       | Function<br>Enabled<br>rameters | JSnameSpace.tools.showMsgOnField                           |  |
|         | Pass exe                        | cution context as first parameter                          |  |
| Co      | mma separa                      | ted list of parameters that will be passed to the function |  |
|         | telephon                        | e1", "mobilephone"                                         |  |

Users report that there is incorrect wording on the Contact page, as shown in the Contact exhibit. (Click the Contact tab.)

# PL-400 Exam Dumps PL-400 Exam Questions PL-400 PDF Dumps PL-400 VCE Dumps

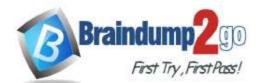

# Braindump2go Guarantee All Exams 100% Pass

**One Time!** 

|    | Power Apps ${\scriptstyle \lor}$ | Humans                              | Fresh > Contacts > Jim Glynn(sample)          |  |  |
|----|----------------------------------|-------------------------------------|-----------------------------------------------|--|--|
| =  |                                  | + New 🖸 Deactivate                  | 월 Connect 🛛 🗸 Assign 🖾 Email a Link 📋 Delete  |  |  |
| ŵ  | Home                             | + New Lo Deactivate                 | A Connect V A Assign to Email a Link I Delete |  |  |
| () | Recent $\checkmark$              | Contact: JS Cit                     |                                               |  |  |
| \$ | Pinned $\checkmark$              | Jini Giynn (                        | sample)                                       |  |  |
| н  | imans                            | Summary Details                     | Related                                       |  |  |
| ۱۸ | Contacts                         | Junnary Details                     | helated                                       |  |  |
|    |                                  | CONTACT INFOR                       | MATION                                        |  |  |
|    |                                  | First Name                          | * Jim                                         |  |  |
|    |                                  | Last Name                           | * Glynn(sample)                               |  |  |
|    |                                  | Address 1:City                      | Boston                                        |  |  |
|    |                                  | Mobile Phone                        | ***                                           |  |  |
|    |                                  | Account Name                        | 🔁 Coho Winery (sample)                        |  |  |
|    |                                  | Email                               | someone_j@example.com 👳                       |  |  |
|    |                                  | Business Phone                      | 555-0109623                                   |  |  |
|    |                                  | Fax                                 | ***                                           |  |  |
|    |                                  | Preferred Method of<br>Contact      | Any                                           |  |  |
|    |                                  | Address 1: Street 1 7165 Brock Lane |                                               |  |  |
|    | Active                           |                                     |                                               |  |  |

You need to determine what happens when a user modifies the business phone of a contact record. For each of the following statements, select Yes if the statement is true. Otherwise, select No. NOTE: Each correct selection is worth one point.

# PL-400 Exam Dumps PL-400 Exam Questions PL-400 PDF Dumps PL-400 VCE Dumps

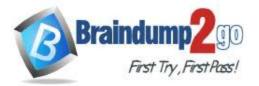

|     | Statement                                                                | Yes | No |
|-----|--------------------------------------------------------------------------|-----|----|
|     | The message "telephone1" shows in the Business Phone notification area.  | 0   | 0  |
|     | The message "mobilephone" shows in the Business Phone notification area. | e O | 0  |
|     | The message "telephone1" shows in the form notification area.            | 0   | 0  |
|     | The message "mobilephone" show in the form notification area.            | 0   | 0  |
| er: | Answer Area                                                              |     |    |

# Answer:

# Answer Area

| Statement                                                                   | Yes | No |
|-----------------------------------------------------------------------------|-----|----|
| The message "telephone1" shows in the Business Phone notification area.     | 0   | 0  |
| The message "mobilephone" shows in the Business Phone<br>notification area. | 0   | 0  |
| The message "telephone1" shows in the form notification<br>area.            | 0   | 0  |
| The message "mobilephone" show in the form notification area.               | 0   | 0  |

### Explanation:

Box 1: Yes

setNotification displays an error message for the control to indicate that data isn't valid. When this method is used, a red "X" icon appears next to the control. On Dynamics 365 mobile clients, tapping on the icon will display the message. Syntax: formContext.getControl(arg).setNotification(message,uniqueld);

Box 2: No Box 3: Yes

setFormNotification displays form level notifications. You can display any number of notifications and they will be displayed until they are removed using clearFormNotification.

Syntax: formContext.ui.setFormNotification(message, level, uniqueId);

Box 4: No

Reference:

https://docs.microsoft.com/en-us/powerapps/developer/model-driven-apps/clientapi/reference/formcontext-ui/setformnotification

https://docs.microsoft.com/en-us/powerapps/developer/model-driven-apps/clientapi/reference/controls/setnotification

### **QUESTION 148**

# PL-400 Exam Dumps PL-400 Exam Questions PL-400 PDF Dumps PL-400 VCE Dumps

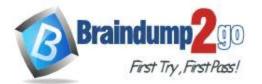

Basic authentication

**One Time!** 

#### Drag and Drop Question

You are creating a PowerApps connector between Dynamics 365 Sales and Slack.

You must generate a Slack notification whenever a new product is added to Dynamics 365 Sales. You must not be required to sign in directly into Dynamics 365 Sales to generate notifications. You created a Power Apps connector between Dynamics 365 Sales in Slack to enable this to happen.

You need to configure the appropriate security for each scenario?

Which security components should you configure?

NOTE: Each correct selection is worth one point.

# Answer Area

|         | Components           | Requirement                                    | Component |
|---------|----------------------|------------------------------------------------|-----------|
|         | OAuth                | Ensure Dynamics 365 security                   | 1         |
|         | Security roles       | is in place.<br>Capture application usage      |           |
|         | API key              | from public site.<br>Configure a website login |           |
|         | Basic authentication | that does not need encryption.                 |           |
| Answer: |                      | Answer Area                                    |           |
|         | Components           | Requirement                                    | Component |
|         |                      | Ensure Dynamics 365 security is in place.      | API key   |
|         | Security roles       | Capture application usage                      | OAuth     |

### Explanation:

Box 1: API key

Api Key based authentication: The user will need to provide the API key while creating the connection. Box 2: OAuth

from public site.

Oauth 2.0 is the most frequently used type, which uses the Oauth 2 authentication framework to authenticate with the service. Before using this authentication type, you'll need to register your application with the service so that it can receive access tokens for the users.

Box 3: Basic Authentication

Basic Authentication is the simplest type of authentication, where the user just has to provide the username and password to create the connection.

Configure a website login

that does not need encryption.

Reference:

https://docs.microsoft.com/en-us/connectors/custom-connectors/connection-parameters

# PL-400 Exam Dumps PL-400 Exam Questions PL-400 PDF Dumps PL-400 VCE Dumps

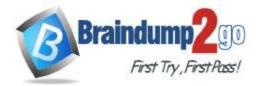

**One Time!** 

#### **QUESTION 149**

Hotspot Question

An organization has a custom Assignments entity that guides agent actions. Team leaders for each assignment group must be able to review any changes made to assignment data by their agents. You have the following JSON segment:

```
"@odata.context": "https://orgxyz.api.crm3.dynamics.com/api/data/v9.1/5metadata$xyz_assignments
(xyz_assignmentname, xyz_secretcode)",
 "@odata.deltaLink": "https://orgxyz.api.crm3.dynamics.com/api/data/v9.1/xyz_assignments?
Sselect=xyz_assignmentname,
    xyz_secretcode$deltatoken=652832%2107%2f20%2f20%2017%3a21%3o13",
 "value": [
 ł
      "@odata.etag": "W/\"652815\"",
      "xyz_assignmentname": "spy007",
     "xyz_secretcode": "abc",
     "xyz assignmentid": "a278f39e-a7ca-ea11-a812-000d3af45c52"
    1.
     ŧ
     "@odata.etag": "W/\"652816\"",
    "xyz assignmentname": "agent007",
     "xyz_secretcode": "123",
    "xyz_assignmentid": "lell0eac-a7ca-eall-a812-000d3af45c52"
    2
   1
}
```

For each of the following statements, select Yes if the statement is true. Otherwise, select No. NOTE: Each correct selection is worth one point.

# Answer Area

|                                                                                                    | Yes | No |
|----------------------------------------------------------------------------------------------------|-----|----|
| You can use the JSON segment to retrieve a list of changes to the assignment records referenced in the segment. | 0   | 0  |
| You can use the data link to query the assignment changes from the last 30 days.                                | 0   | 0  |
| You can use the data link with a \$filter option to retrieve assignment changes from the last 30 days.          | 0   | 0  |
| Is the delta link token valid?                                                                                  | 0   | 0  |

Answer:

PL-400 Exam Dumps PL-400 Exam Questions PL-400 PDF Dumps PL-400 VCE Dumps

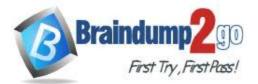

|                                                                                                    | Yes | No |
|----------------------------------------------------------------------------------------------------|-----|----|
| You can use the JSON segment to retrieve a list of change<br>to the assignment records referenced in the segment. | O   | 0  |
| You can use the data link to query the assignment changes from the last 30 days.                                  | 0   | 0  |
| You can use the data link with a \$filter option to retrieve assignment changes from the last 30 days.            | 0   | 0  |
| Is the delta link token valid?                                                                                    | 0   | 0  |
|                                                                                                    |     |    |

### Explanation:

Box 1: Yes

Delta query lets you query for additions, deletions, or updates to users, by way of a series of delta function calls. Delta query enables you discover changes to users without having to fetch the entire set of users from Microsoft Graph and compare changes.

Box 2: No

Tracking user changes

Tracking user changes is a round of one or more GET requests with the delta function. You make a GET request much like the way you list users, except that you include the following:

The delta function.

A state token (deltaToken or skipToken) from the previous GET delta function call.

Delta tokens are only valid for a specific period before the client application needs to run a full synchronization again. For directory objects (application, administrativeUnit, directoryObject, directoryRole, group, orgContact,

oauth2permissiongrant, servicePrincipal, and user), the limit is 7 days.

Box 3: No

There is limited support for \$filter:

The only supported \$filter expression is for tracking changes on a specific object: \$filter=id+eq+{value}.

Box 4: Yes

Reference:

https://docs.microsoft.com/en-us/graph/api/user-delta

### **QUESTION 150**

#### Hotspot Question

A training company implements a Common Data Service (CDS) environment. The company has created and stores information about courses in a custom entity.

A Power Automate flow must be created whether a course has been created that starts within the next seven days and must be accurate to the minute.

You need to define an expression that meets the requirements.

Which functions should you use for the expression? To answer, select the appropriate options in the answer area. NOTE: Each correct selection is worth one point.

# PL-400 Exam Dumps PL-400 Exam Questions PL-400 PDF Dumps PL-400 VCE Dumps

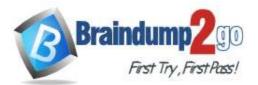

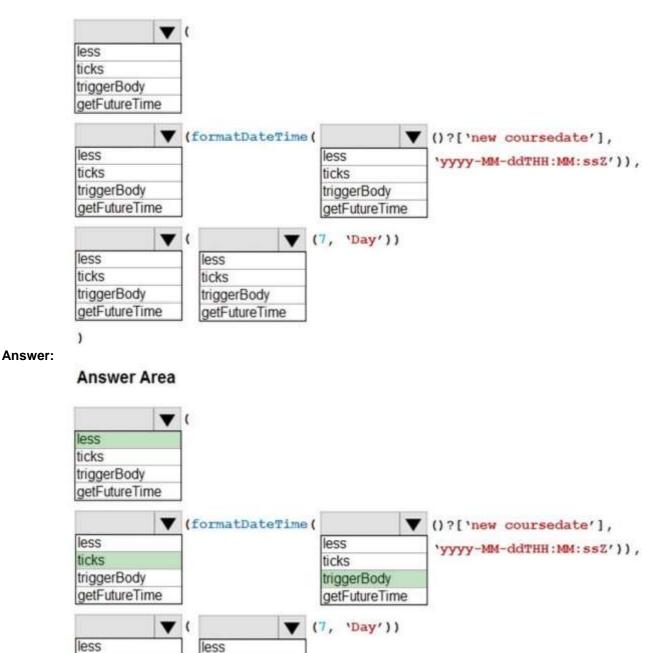

getFutureTime

ticks

triggerBody

**Explanation:** 

Box 1: less

less checks whether the first value is less than the second value. Return true when the first value is less, or return false when the first value is more.

Box 2 : ticks

ticks(timestamp: string) -Returns the number of ticks (100 nanoseconds interval) since 1 Jan 1601 00:00:00 UT

ticks

triggerBody

getFutureTime

Syntax: ticks('<timestamp>')

# PL-400 Exam Dumps PL-400 Exam Questions PL-400 PDF Dumps PL-400 VCE Dumps

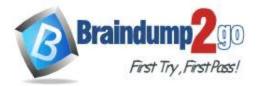

**One Time!** 

Box 3: triggerBody triggerBody returns a trigger's body output at runtime. Box 4: ticks Box 5: getFutureTime getFutureTime teturn the current timestamp plus the specified time units. Syntax: getFutureTime(<interval>, <timeUnit>, <format>?) Reference: https://docs.microsoft.com/en-us/azure/logic-apps/workflow-definition-language-functions-reference

#### **QUESTION 151**

Drag and Drop Question

An organization uses plug-in to retrieve specific information from legacy data stores each time a new order is submitted.

You review the Common Data Service analytics page. The average plug-in execution time is increasing. You need to replace the plug-in with another component, reusing as much of the current plug-in code as possible. Which five actions should you perform in sequence? To answer, move the appropriate actions from the list of actions to the answer area and arrange them in the correct order.

### Actions

### **Answer Area**

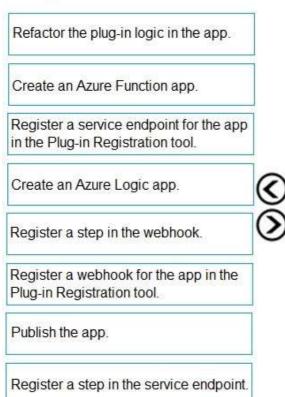

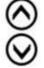

Answer:

PL-400 Exam Dumps PL-400 Exam Questions PL-400 PDF Dumps PL-400 VCE Dumps

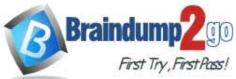

Braindump2go Guarantee All Exams 100% Pass

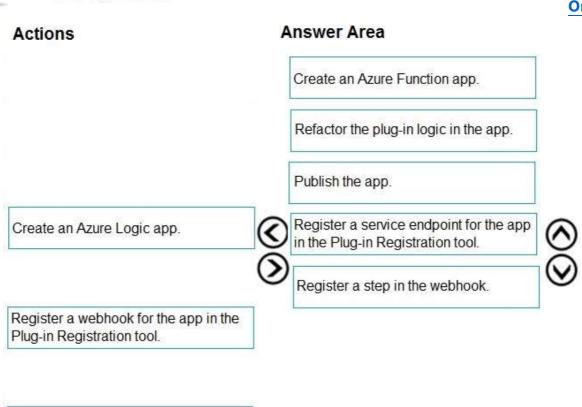

Register a step in the service endpoint.

#### Explanation:

Step 1: Create an Azure Function app

Azure Functions provide an excellent way to deliver a solution using WebHooks.

Step 2: Refactor the plug-in logic in the app.

Step 3: Publish the app

You can publish your function app to Azure directly from Visual Studio.

Step 4: Register a webhook for the app in the Plug-in Registration tool Use the Plug-in Registration tool to register a WebHook.

Step 5: Register a step in the webhook.

Registering a step for a WebHook is like registering a step for a plug-in.

Reference:

https://docs.microsoft.com/en-us/powerapps/developer/data-platform/use-webhooks

https://docs.microsoft.com/en-us/powerapps/developer/data-platform/register-web-hook

### **QUESTION 152**

Drag and Drop Question

You need to select the appropriate methods using Azure Event Grid.

Which method should you use for each requirement? To answer, drag the appropriate methods to the correct requirements. Each method may be used once, more than once, or not at all. You may need to drag the split bar between panes or scroll to view content.

NOTE: Each correct selection is worth one point.

# PL-400 Exam Dumps PL-400 Exam Questions PL-400 PDF Dumps PL-400 VCE Dumps

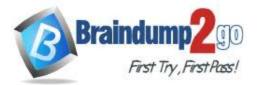

| Sources            | Requirement                                         | Method |
|--------------------|-----------------------------------------------------|--------|
| Event handler      | Notify the infrastructure team when                 |        |
| Event subscription | a new virtual machine is created.                   |        |
| Event sources      | Route orders over \$5,000 to the credit department. |        |
| Events             |                                                     |        |
|                    | Answer Area                                         |        |

| Sources       | Requirement                                                           | Method             |
|---------------|-----------------------------------------------------------------------|--------------------|
|               | Notify the infrastructure team when a new virtual machine is created. | Event handler      |
| Event sources | Route orders over \$5,000 to the credit department.                   | Event subscription |
| Events        |                                                                       |                    |

### Explanation:

Answer:

Box 1: Event handler

An event handler is the place where the event is sent. The handler takes some further action to process the event. Box 2: Event subscription

Event subscriptions -The endpoint or built-in mechanism to route events, sometimes to more than one handler. Subscriptions are also used by handlers to intelligently filter incoming events.

Incorrect Answers:

Events -What happened.

Event sources -Where the event took place.

Reference:

https://docs.microsoft.com/en-us/azure/event-grid/event-handlers https://docs.microsoft.com/en-us/azure/event-grid/overview

nttps://docs.microsoft.com/en-us/azure/event-grid/ove

### **QUESTION 153**

Hotspot Question

You create a Power Platform solution to track purchasing requirements for bills of material (BOMs) and their subcomponents.

#### The solution must meet the following requirements:

- Ensure that the BOMs are enabled to include the necessary subcomponents.

- Report changes to the BOMs or their sub-components that are made by engineers. You need to configure the solution.

What should you do to meet each requirement? To answer, select the appropriate options in the answer area. NOTE: Each correct selection is worth one point.

# PL-400 Exam Dumps PL-400 Exam Questions PL-400 PDF Dumps PL-400 VCE Dumps

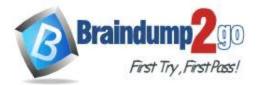

# Requirement

### Action

| Ensure the BOMs can include necessary<br>subcomponents.               | $\mathbf{V}$                      |
|-----------------------------------------------------------------------|-----------------------------------|
|                                                                       | Configure entity relationships.   |
|                                                                       | Configure Quick View.             |
|                                                                       | Configure environment variables.  |
| Report who changed the BOM records<br>and when the changes were made. | <b>•</b>                          |
|                                                                       | Configure entity change tracking. |
|                                                                       | Configure entity auditing.        |
|                                                                       | Configure environment variables.  |

Answer:

# Answer Area

### Requirement

### Action

| Ensure the BOMs can include necessary<br>subcomponents.               | V                                 |
|-----------------------------------------------------------------------|-----------------------------------|
|                                                                       | Configure entity relationships.   |
|                                                                       | Configure Quick View.             |
|                                                                       | Configure environment variables.  |
| Report who changed the BOM records<br>and when the changes were made. |                                   |
|                                                                       | Configure entity change tracking. |
|                                                                       | Configure entity auditing.        |
|                                                                       | Configure environment variables.  |

### Explanation:

Box 1: Configure entity relationship

Box 2: Configure entity change tracking

The change tracking feature in Microsoft Dataverse provides a way to keep the data synchronized in an efficient manner by detecting what data has changed since the data was initially extracted or last synchronized. Previously, without this new feature, it was difficult to build a reliable and efficient mechanism to determine what records had changed in Dataverse.

Reference:

https://docs.microsoft.com/en-us/powerapps/developer/data-platform/use-change-tracking-synchronize-data-external-systems

# PL-400 Exam Dumps PL-400 Exam Questions PL-400 PDF Dumps PL-400 VCE Dumps